## **Pro-face**

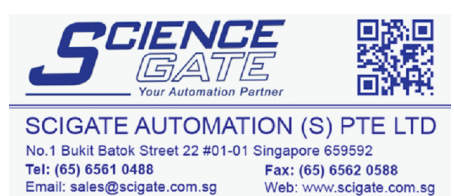

Business Hours: Monday - Friday 8.30am - 6.15pm

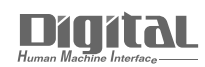

# Device/PLC Connection Manuals

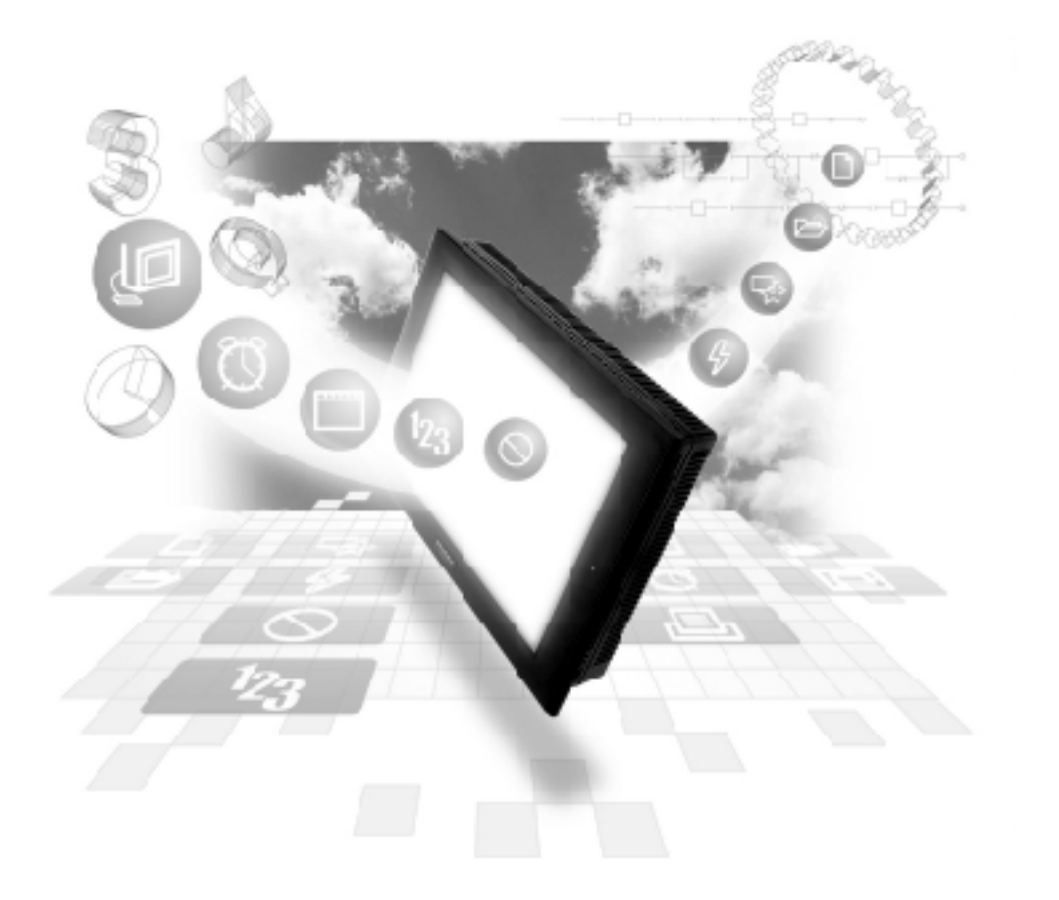

#### **About the Device/PLC Connection Manuals**

Prior to reading these manuals and setting up your device, be sure to read the "Important: Prior to reading the Device/PLC Connection manual" information. Also, be sure to download the "Preface for Trademark Rights, List of Units Supported, How to Read Manuals and Documentation Conventions" PDF file. Furthermore, be sure to keep all manual-related data in a safe, easy-to-find location.

### **15.2 JT Engineering Inc. Analyzers**

#### **15.2.1 System Structure**

This section describes the system structure using JT Engineering Inc. JE-70 series analyzer and the GP/GLC/LT.

For the connection diagram, see "15.1.2 Connection diagram."

#### **JE-70 Series**

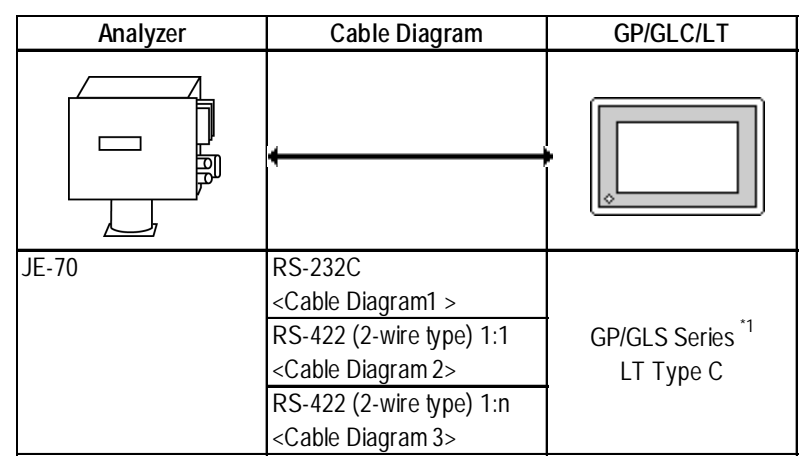

*\*1 For connectable GP/GLCs, see "15.1 Connectable Analyzers."*

#### **1:1 RS-232C, RS-422**

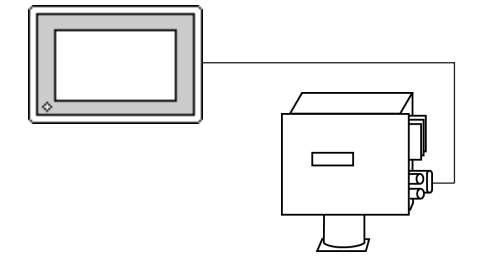

◆1:n RS-422

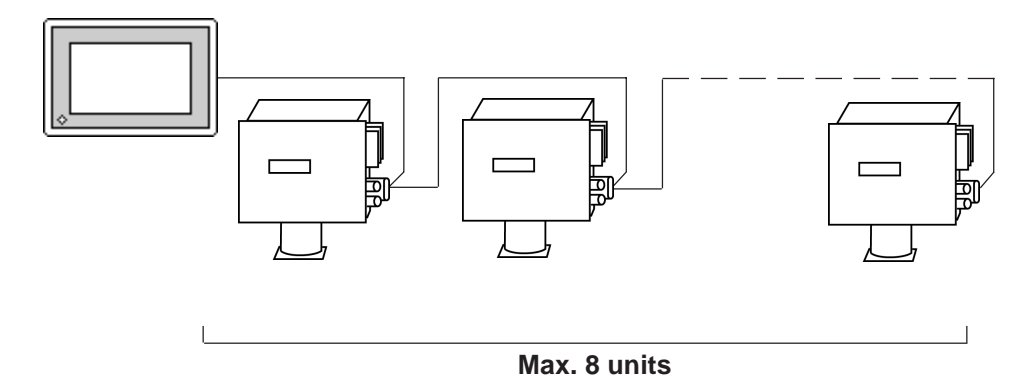

*GP-PRO/PBIII for Windows Device/PLC Connection Manual*

#### **15.2.2 Cable Diagram**

The following cable diagram may differ from the one recommended by JT Engineering, but using this design will not cause any operation problems.

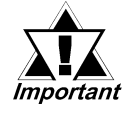

- *Connect the GP/GLC/LT connector's FG wire to a shielded cable.*
- *The cable connected to the RS-232C port should be 15 meters or less.*
- *The cable connected to the RS-422 port should be 500 meters or less.*
- *When using a communication cable, be sure to connect the SG wire.*

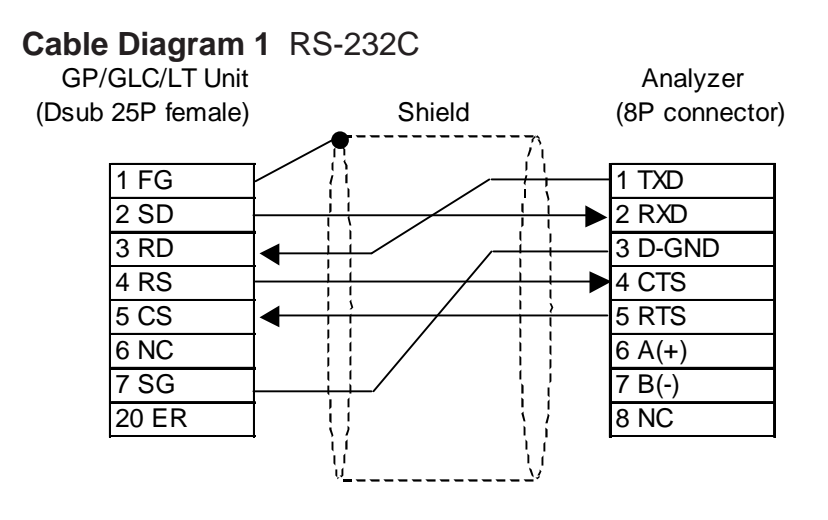

#### **Cable Diagram 2** 1:1 RS-422

• When using Digital's RS-422 connector terminal adapter, GP070-CN10-O

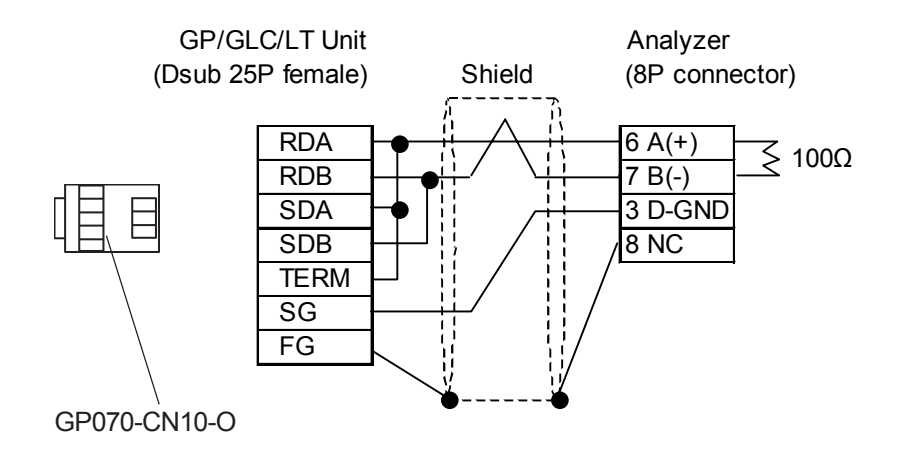

• When making your own cable connections

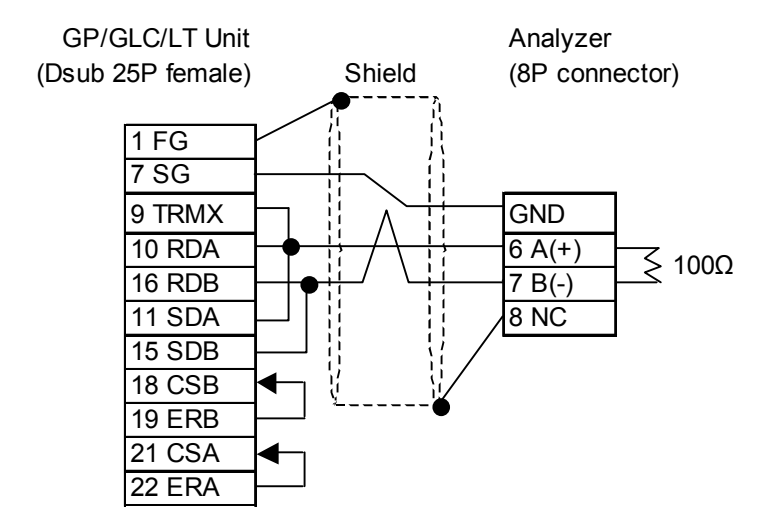

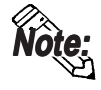

- **When Pin Nos. 9 and 10 on the serial interface on the GP/GLC/LT side are connected to each other, a termination resistance of 100**Ω **is created between RDA and RDB.**
- **Use a shielded twisted-pair cable AWG#20 or larger.**

#### **Cable Diagram 3** 1:n RS-422

• When using Digital's RS-422 connector terminal adapter, GP070-CN10-O

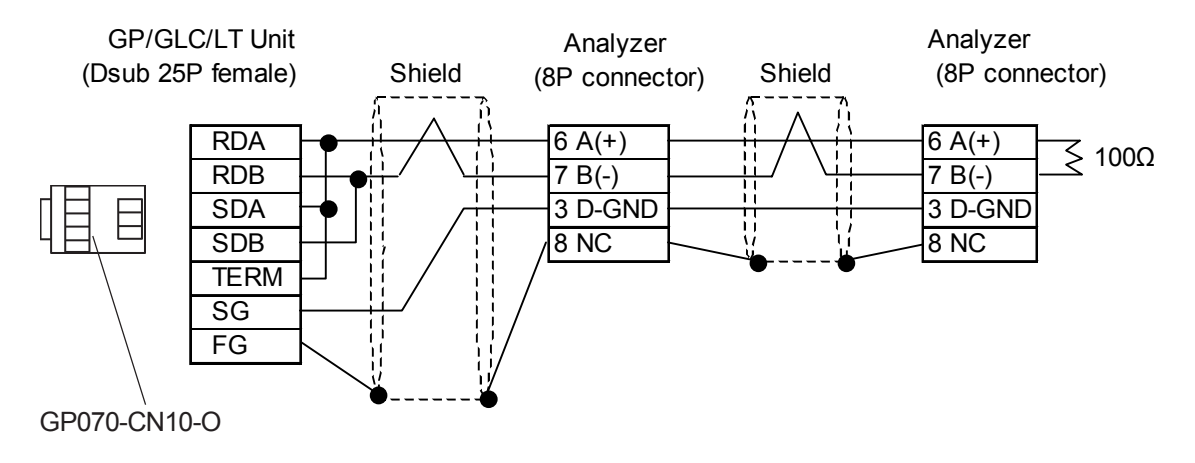

• When making your own cable connections

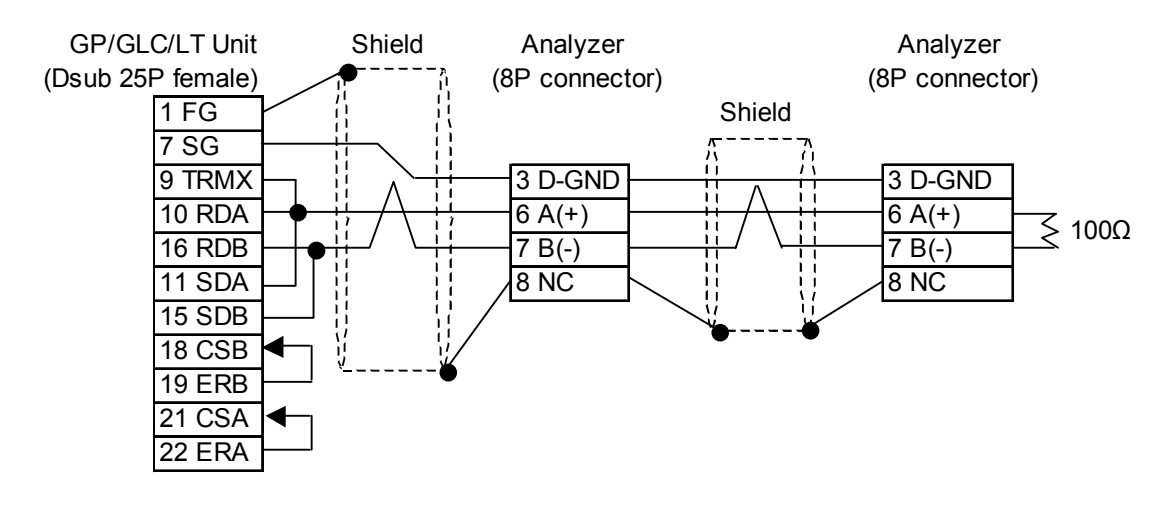

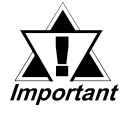

*• Up to 8 analyzers can be connected.*

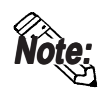

- **When Pin Nos. 9 and 10 on the serial interface on the GP/GLC/LT side are connected to each other, a termination resistance of 100**Ω **is created between RDA and RDB.**
- **Use a shielded twisted-pair cable AWG#20 or larger.**

#### **15.2.3 Supported Device**

The following table describes the range of devices supported by the GP/GLC/LT.

Г

#### **JE-70 Series**

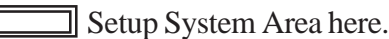

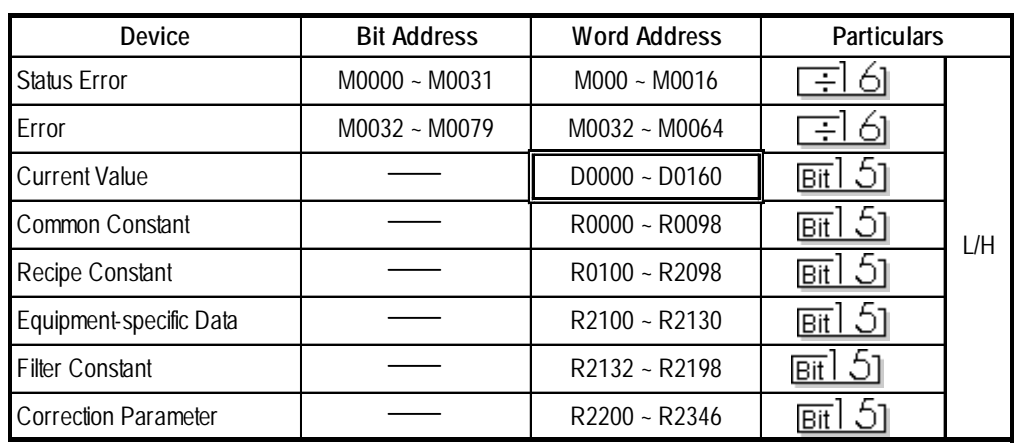

*• For the details of each device, refer to the manual for JT Engineering's analyzer.*

#### **Example of device settings**

When setting up Parts and Tags in GP-PRO/PBIII, specify the ID number of the analyzer when entering addresses.

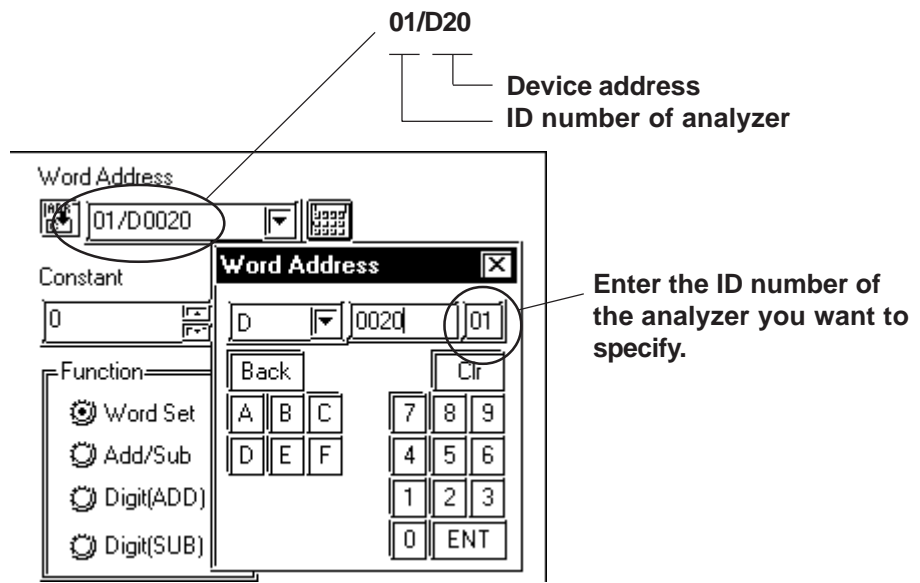

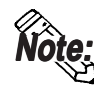

**• If no ID number is specified, the last entered ID number is assumed (the default value is 01).**

#### **15.2.4 Environment Setup**

The following lists Digital's recommended analyzer and GP/GLC/LT communication setup.

#### **JE-70 Series**

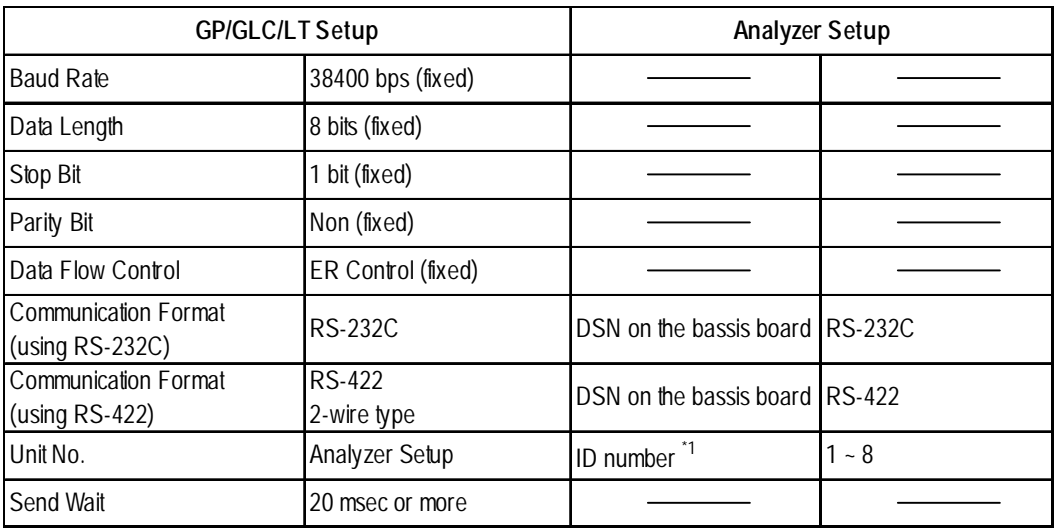

*\*1 The ID number of the analyzer may be specified in a range between 1 and 10. When the analyzer is used with the GP/GLC/LT, specify the ID number in a range between 1 and 8.*

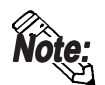

**• To communicate with the JE-70 series, specify 20 ms or more for the transmission wait time of the GP/GLC/LT.**

**The transmission wait time should be specified using System Setup in GP-PRO/PBIII. Choose Extended Setup from Communication Setup and then specify the transmission wait time.**

#### **15.2.5 Error Code**

#### ■ Analyzer error codes

#### **JE-70 Series**

An error message such as "Host communication error  $(02; **:##)"$ " will display the lower left corner of GP/GLC/LT screen (\*\* stands for an error code specific to the analyzer).

#### **Host communication error (02.\*\*.##)**

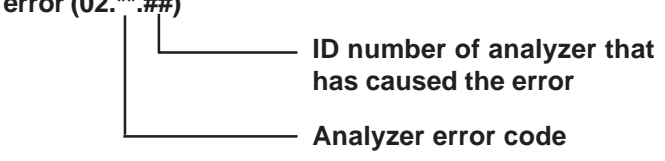

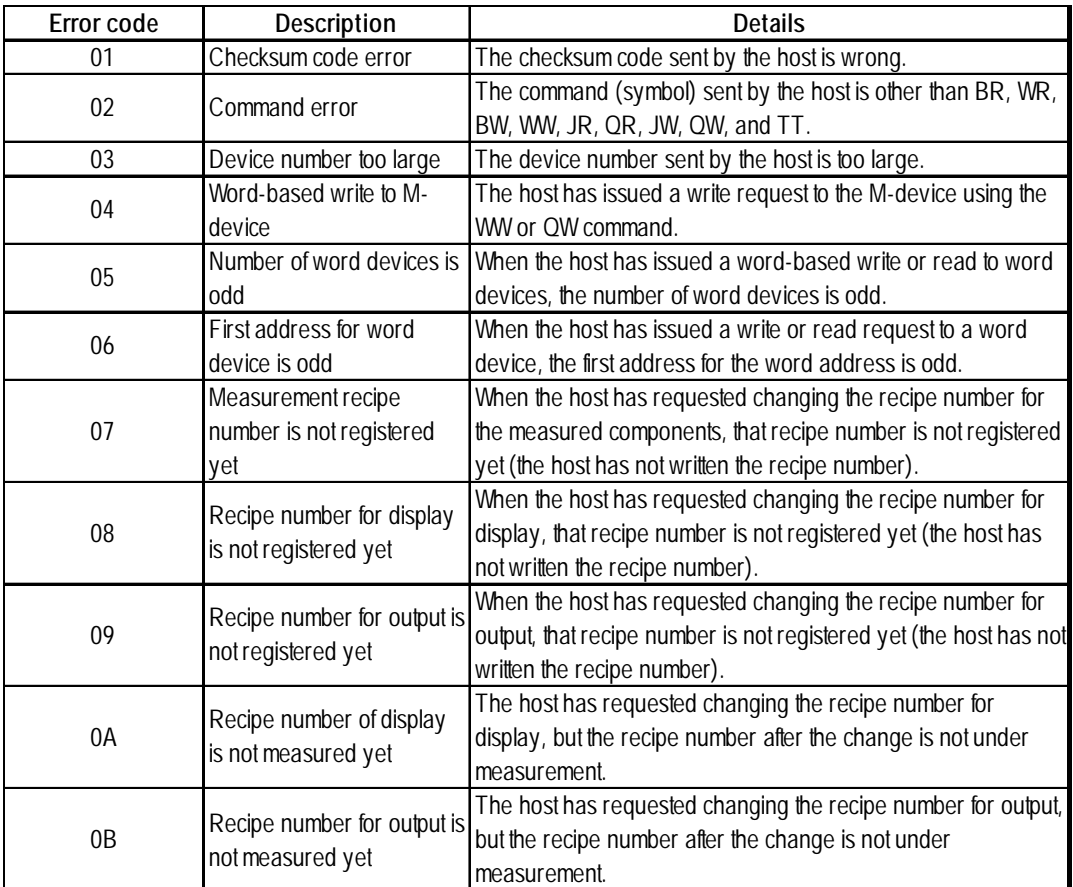

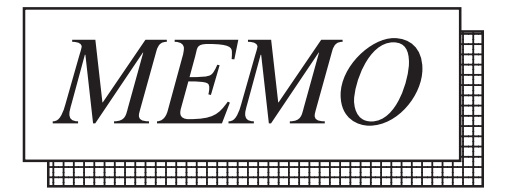